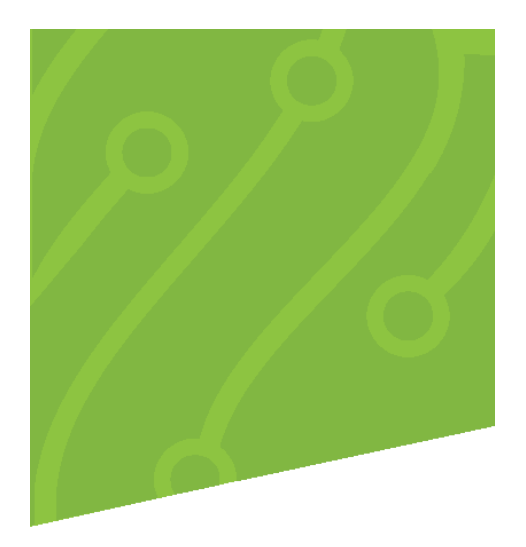

## **System Settings | PDF Documents**

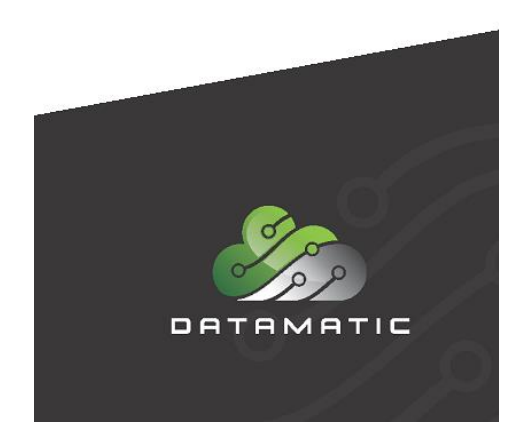

Datamatic cannot accept any responsibility, financial or otherwise, for any consequences arising out of the use of this material. The information contained herein is subject to change. Revisions may be issued to advise of such changes or additions. The information and techniques contained in this document are the property of Datamatic and may not be disclosed in total or in part without the written permission of Datamatic.

© 2018 Datamatic All rights reserved.

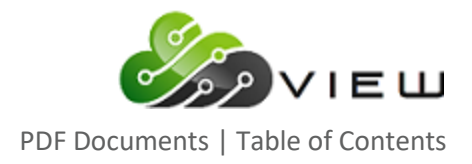

### **TABLE OF CONTENTS**

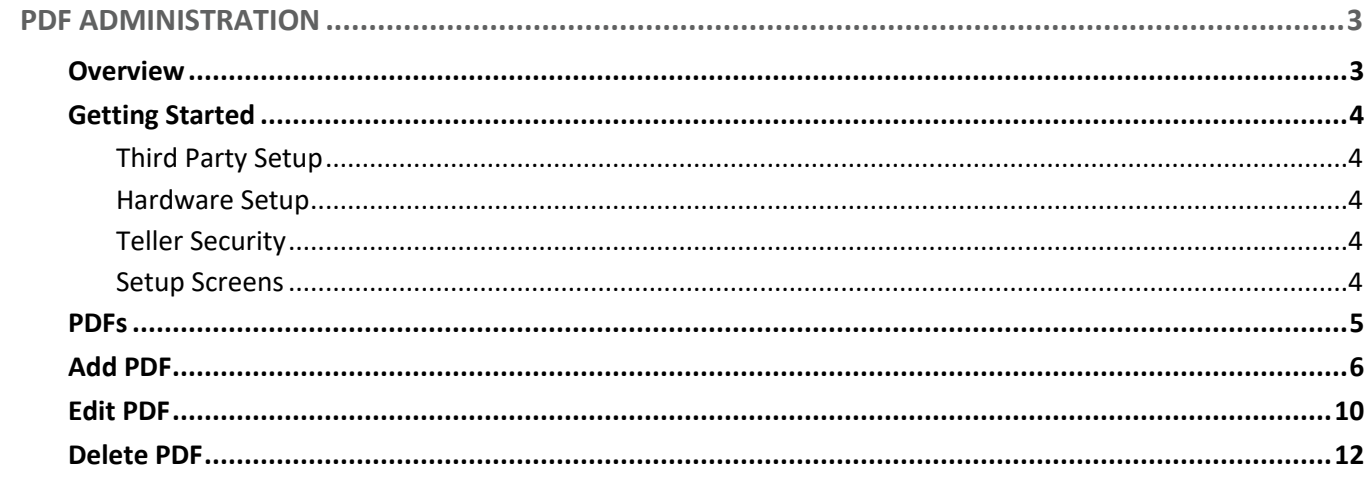

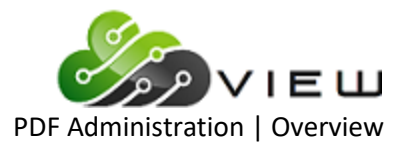

#### <span id="page-2-0"></span>**PDF ADMINISTRATION**

#### <span id="page-2-1"></span>**Overview**

VIEW has the ability to add custom credit union forms that will populate with member information. PDF documents give the credit union flexibility to view and save the documents before printing. The forms that can be added to the system must be a fillable PDF with associated tagged fields. There are several document types with field definition based on the document type.

The following document types are currently available:

- Adverse Action
- Certificate
- Collection
- Credit Bureau
- Debt Protection
- Loan Application
- Loan Document
- Loan Extension
- Membership
- Name and Address
- Notice of Right to Cancel
- Open End Plan
- Safe Deposit Box
- Stop Payment
- Subsequent Action

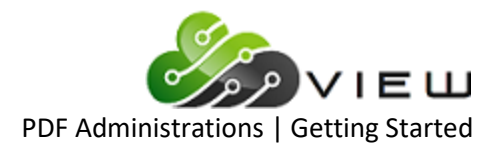

#### <span id="page-3-0"></span>**Getting Started**

#### <span id="page-3-1"></span>**Third Party Setup**

There are many third-party vendors that offer credit union forms such as their Credit Union League, CUNA, and Oak Tree Business Systems, Inc. Many credit unions use CUNA LoanLiner® forms for all their loan documents. Another option is covert Microsoft Word documents into fillable PDFs. Some credit union have Adobe Acrobat or another software solution to convert PDFs to fillable PDFs, others have Datamatic convert these documents for them.

#### <span id="page-3-2"></span>**Hardware Setup**

No additional hardware is needed.

#### <span id="page-3-3"></span>**Teller Security**

PDF Document security is required for staff that will create the documents in VIEW. [Main Ribbon > System Settings > Tellers > System Tab > Document Administration].

Security to access member documents in VIEW is based on the normal teller security.

#### <span id="page-3-4"></span>**Setup Screens**

Each fillable PDF needs to be added using the PDF selection in System Settings.

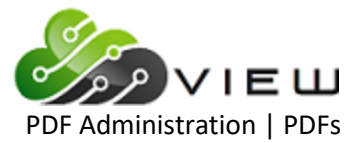

#### <span id="page-4-0"></span>**PDFs**

This document will provide instruction for setting up PDFs in VIEW. The PDF selection is located in [Main Ribbon > System Settings > PDF].

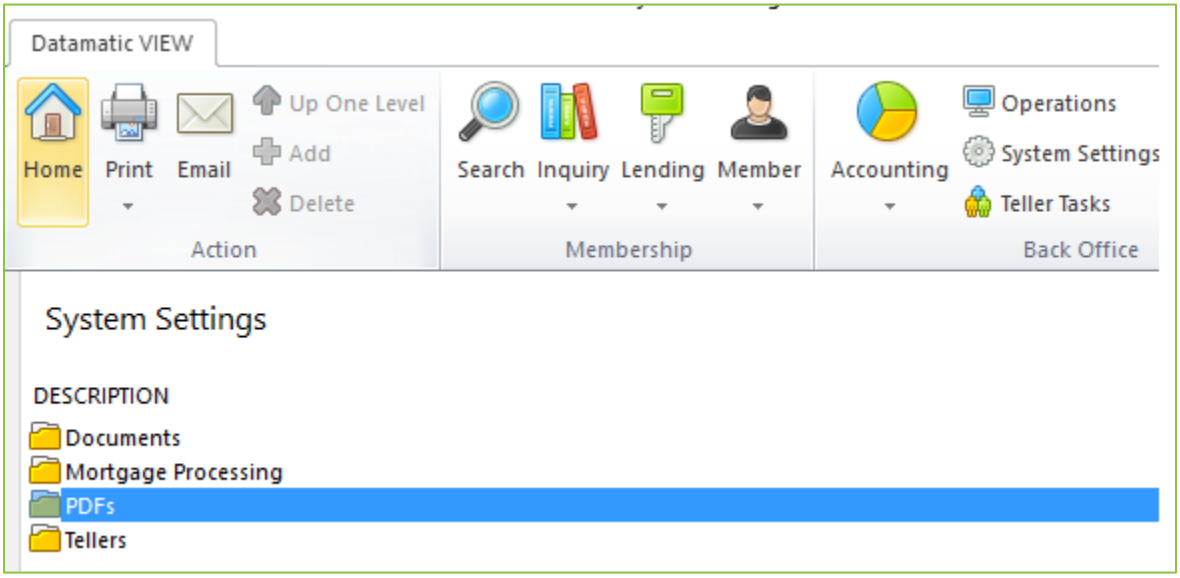

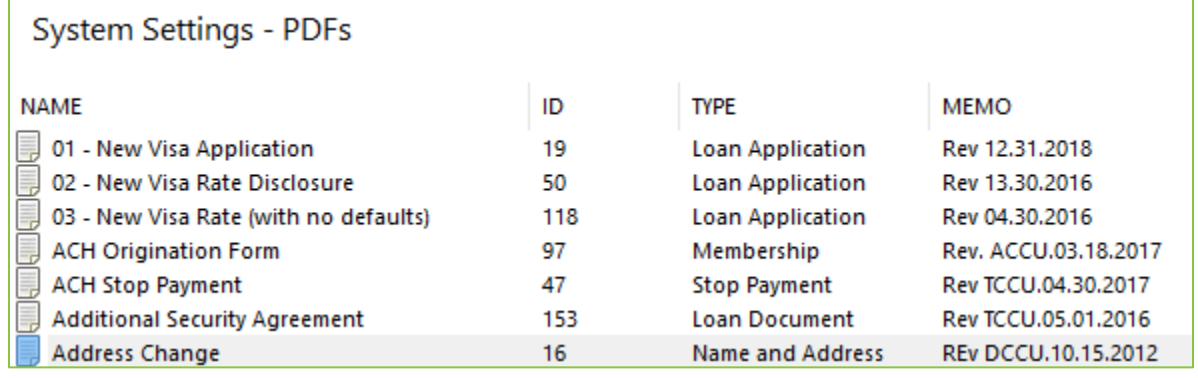

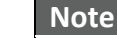

List order is defined by the PDF sort option [Main Ribbon > Tools > Options].

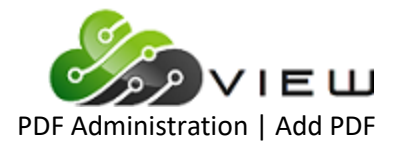

 $\times$ 

#### <span id="page-5-0"></span>**Add PDF**

The **Add PDF** screen allows user to create a new PDF document. The screen can be launched by:

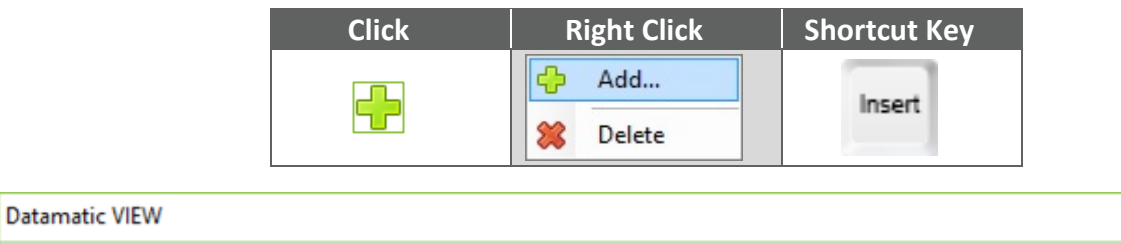

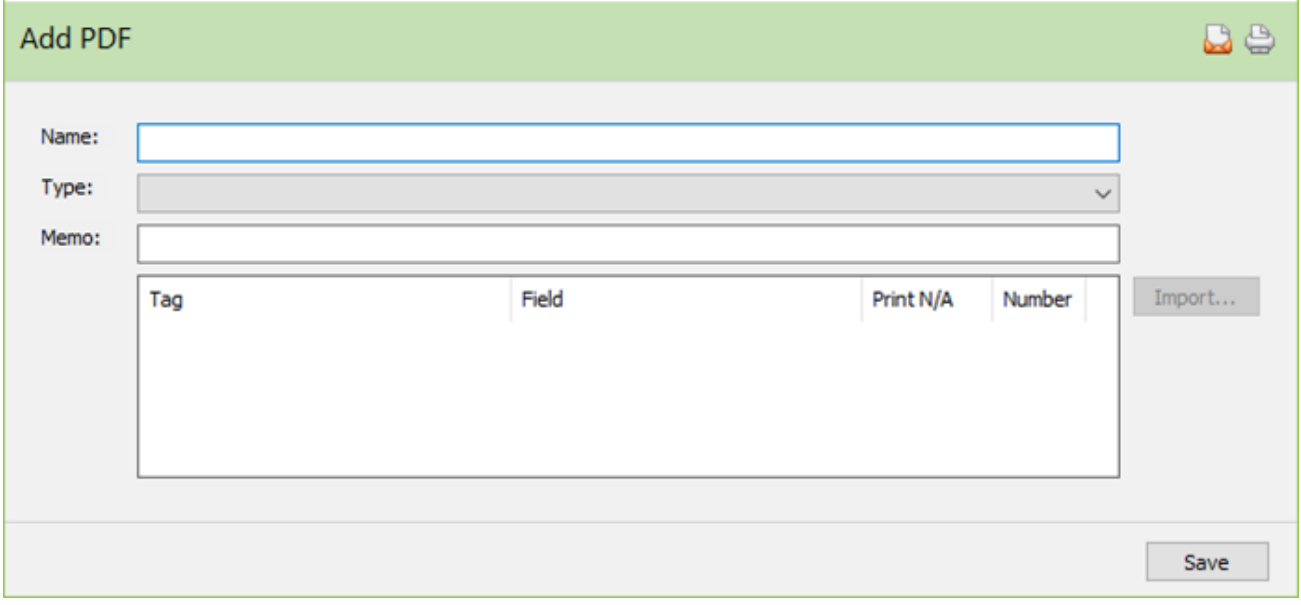

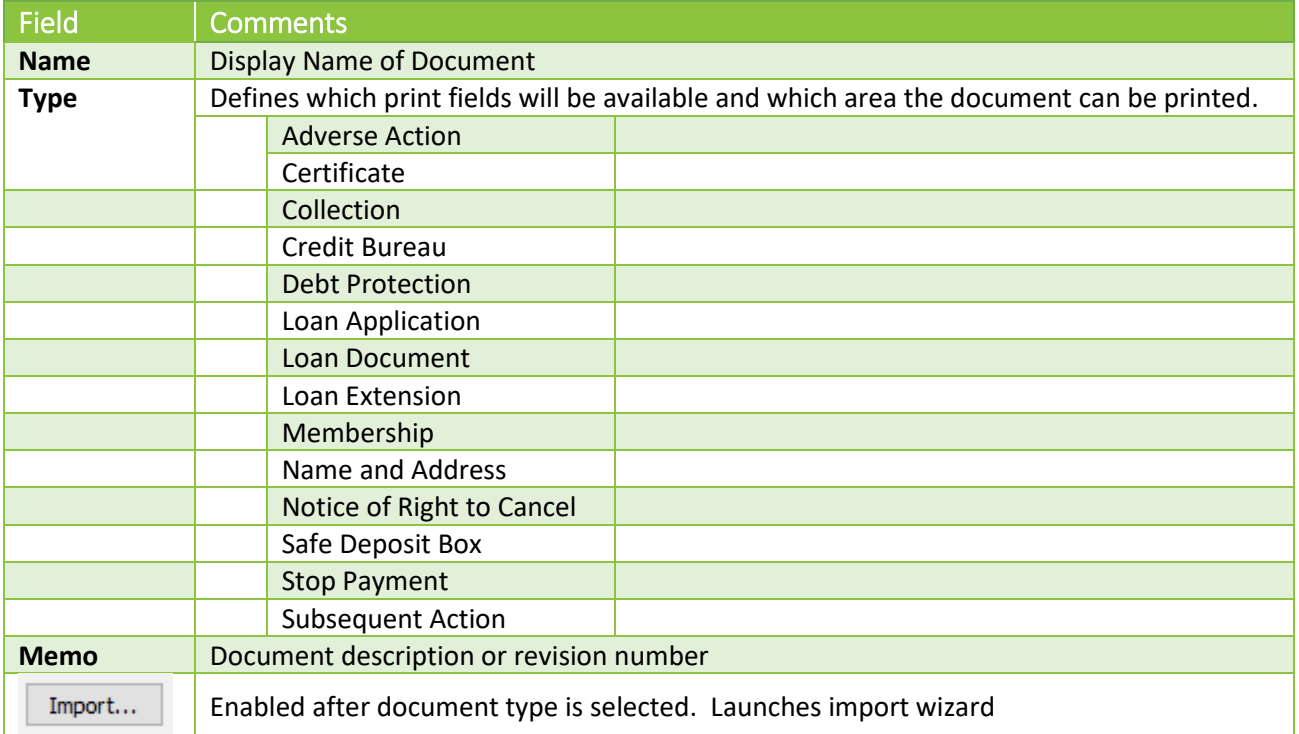

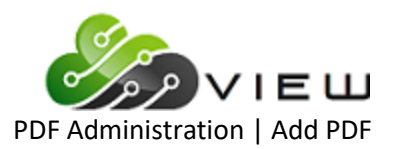

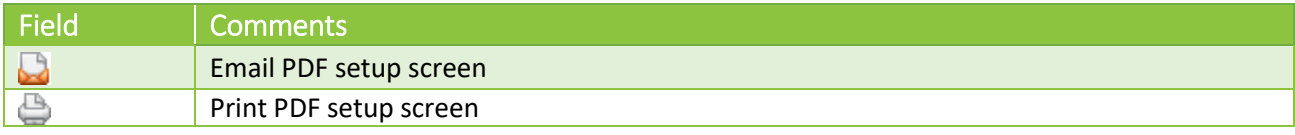

Click on Import **L**Import... after selecting the document type to add the fillable PDF. Select the fillable PDF by browsing to the saved PFD.

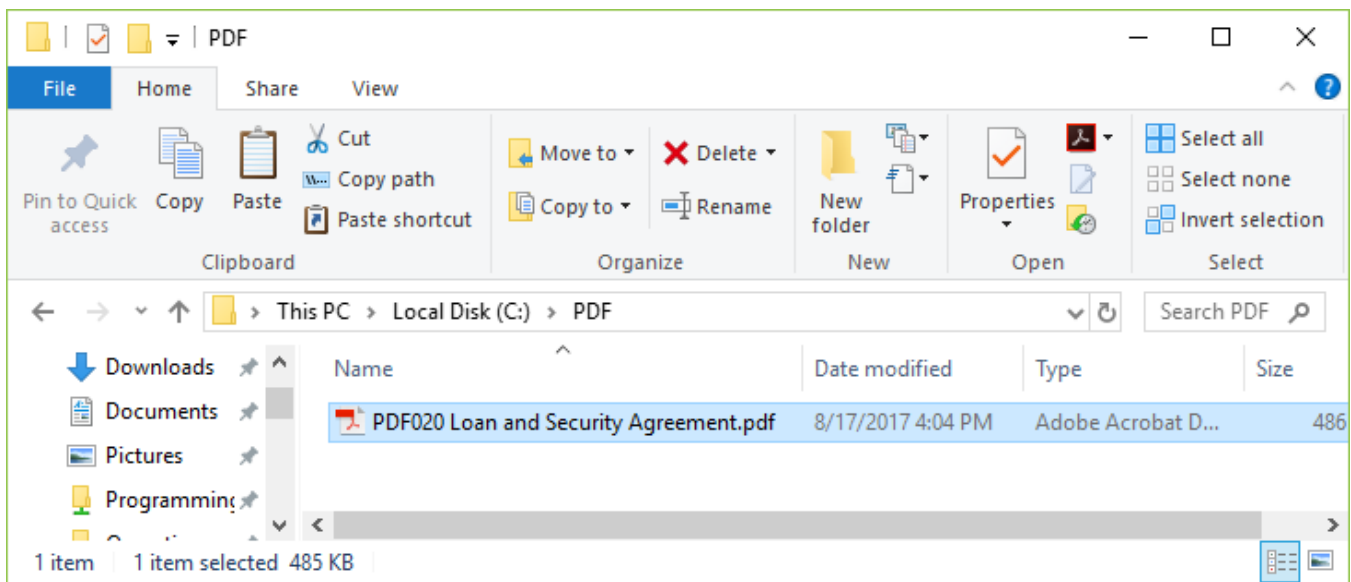

This will import the background of the PDF with all the tagged fields associated with that fillable PDF.

The Tags will be listed on the righthand side of the listview box. To map a VIEW field to the tag, double click on the tag name.

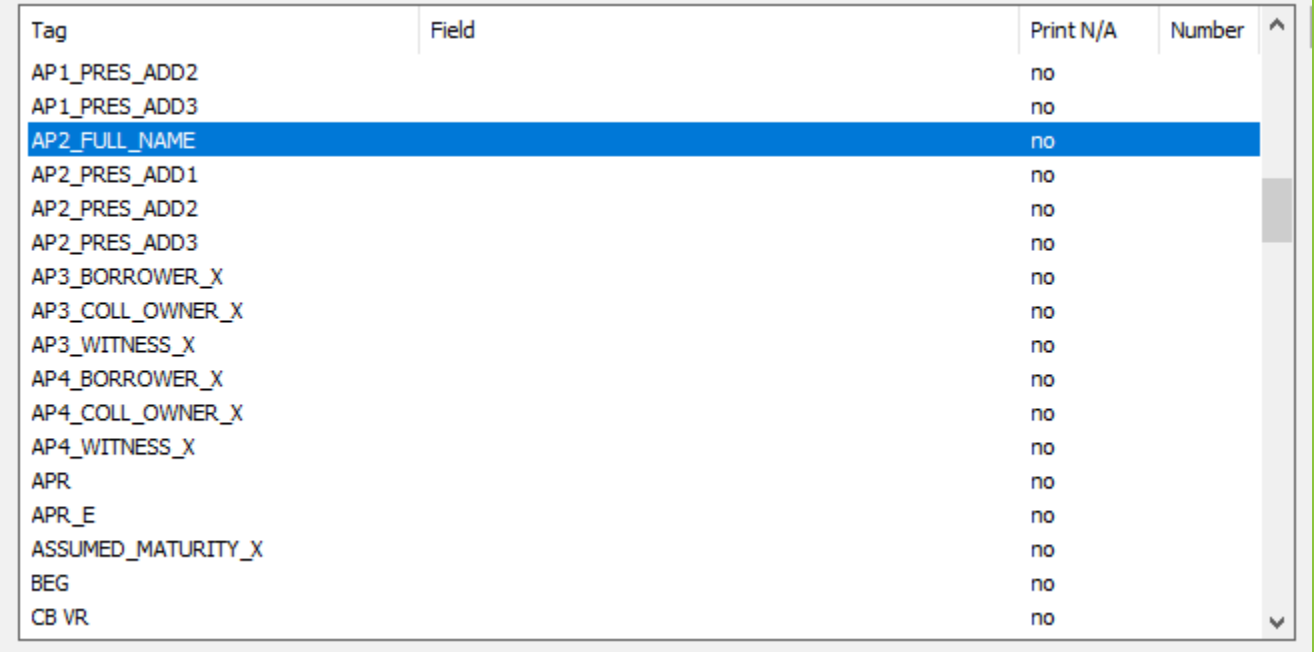

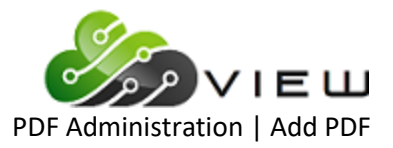

Select the VIEW Field from the available list that pertains to the tag and click SAVE.

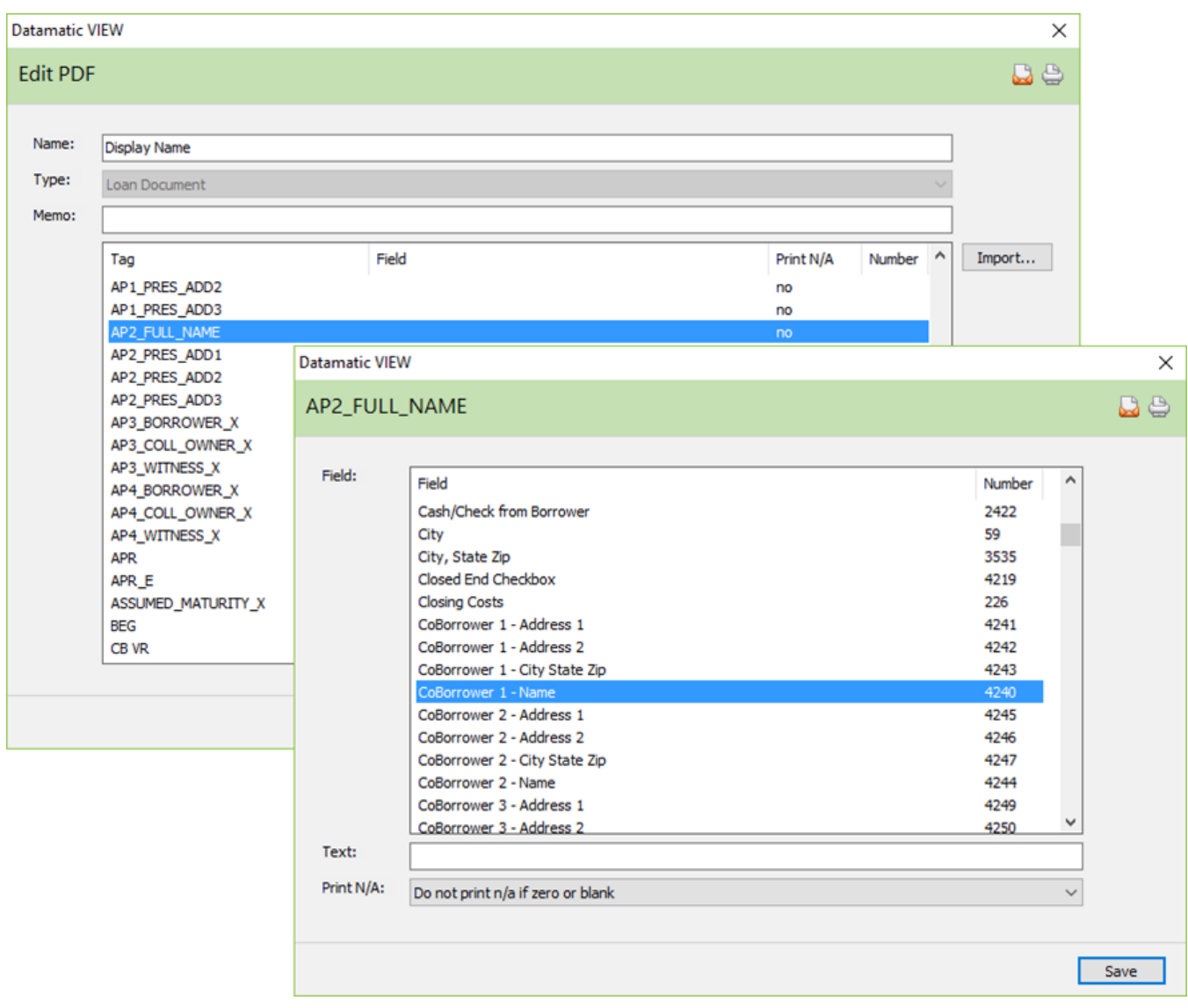

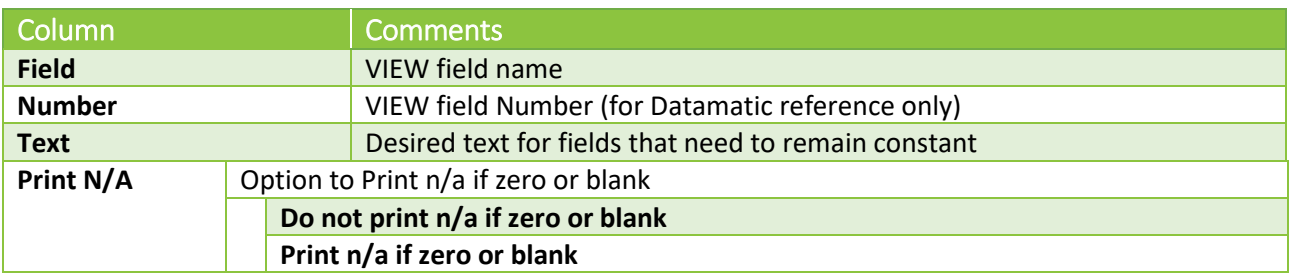

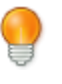

#### **User Tip**

To print static text in a field, select the field of (none) and enter the desired text in the Text field

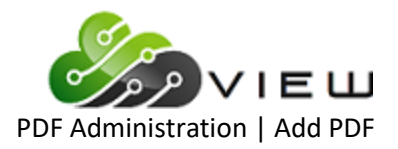

The VIEW field will display in the second column. Continue to map all the fields and then click SAVE.

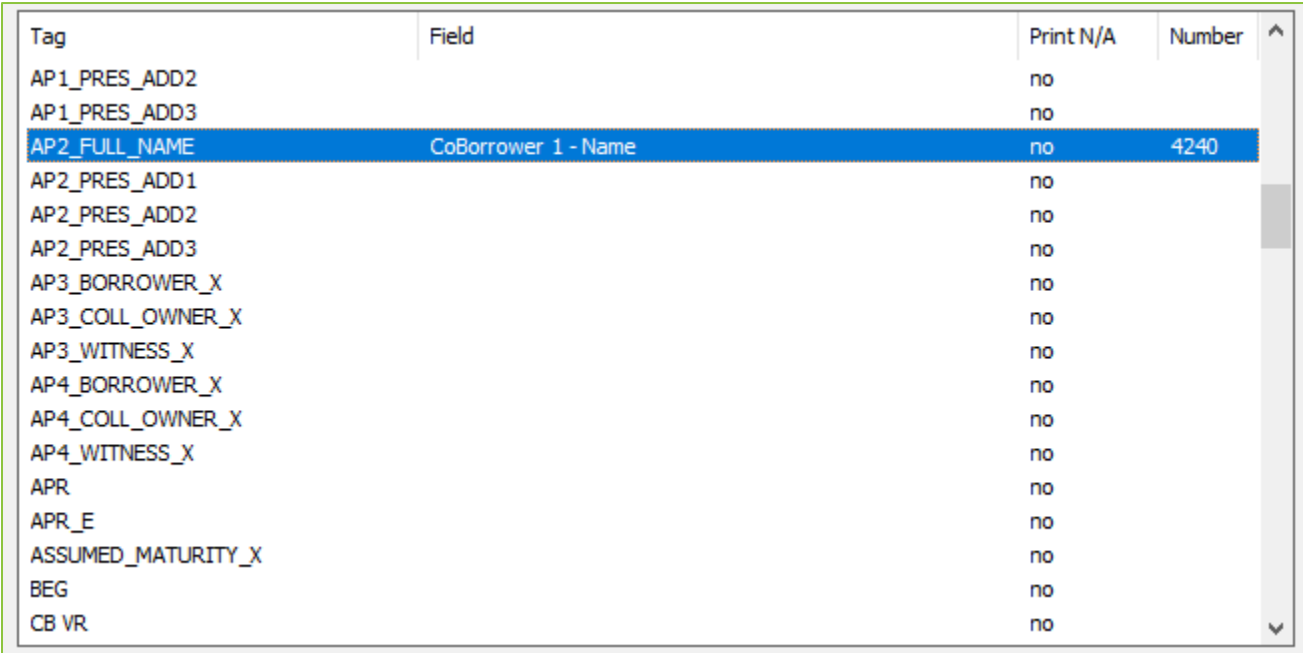

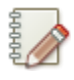

**Note**

Some for Vendors do supply tag field names in subsequent documentation. Some tag field names can be identified by just looking at the form. The software solution that applied the tag fields can also show the tag names.

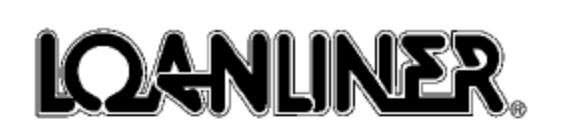

# Loan and Security Agreements<br>and Disclosure Statement

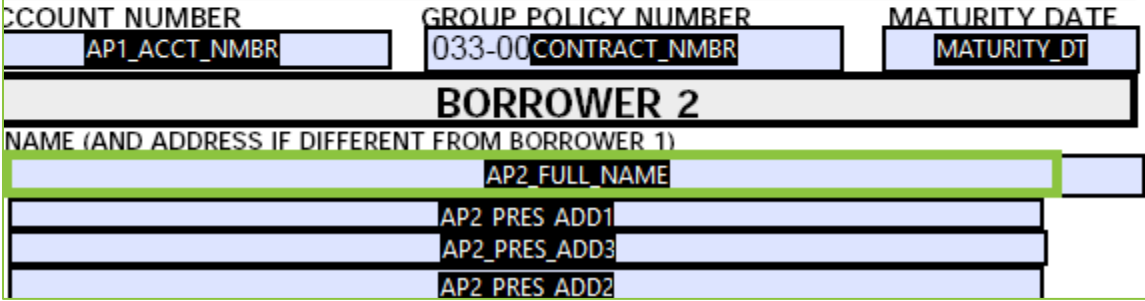

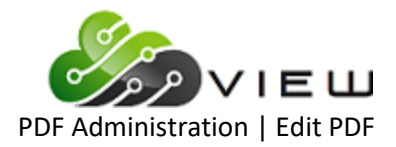

#### <span id="page-9-0"></span>**Edit PDF**

The **Edit PDF Detail** screen allows user to modify information. The screen can be launched by:

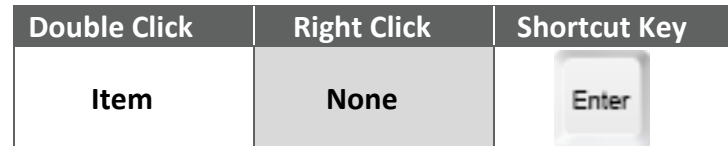

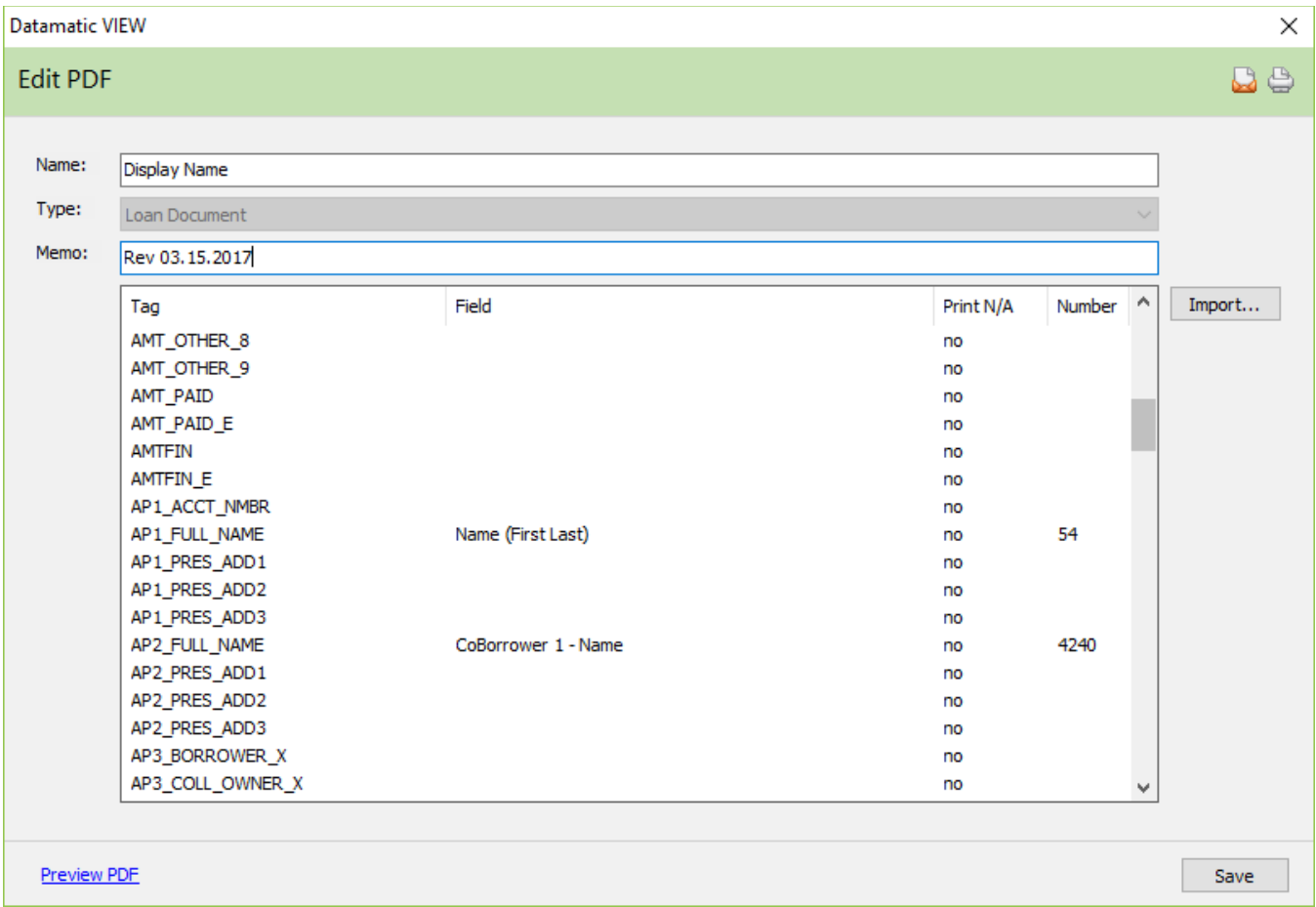

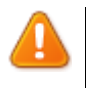

#### **Important**

When importing a revised fillable PDF make sure to answer YES to replace the PDF and merge it's tags.

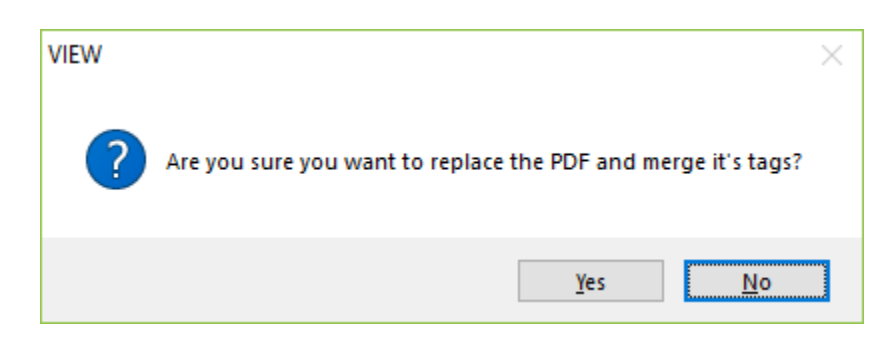

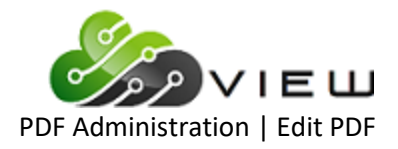

#### Name: Display Name Type: Loan Document Memo: Tag Field Print N/A Number  $\boldsymbol{\wedge}$ Import... AMT 1 AST no AMT\_10\_AST no AMT\_11\_AST no AMT\_12\_AST no AMT\_13\_AST no AMT 14 AST AMT 2 AST 1924. Display Name.pdf - Adobe Acrobat Reader DC  $\Box$  $\times$ AMT 3 AST File Edit View Window Help  $\sim$ AMT\_4\_AST AMT\_5\_AST ᠓  $\mathbf{1}$  $/4$ 100%  $\overline{\mathbf{v}}$ Sign In Home **Tools Document**  $\cdots$ AMT\_6\_AST AMT\_7\_AST Ä AMT\_8\_AST AMT\_9\_AST **IQANLINER** AMT\_GIV\_DIR AMT OTHER 1 **Loan and Security Agreements** AMT OTHER 1 and Disclosure Statement GROUP POLICY NUMBER<br>033-0041-9 **FIXED RATE LOAN DATE LOAN NUMBER MATURITY DATE ACCOUNT NUMBER** VARIABLE RATE **BORROWER 2 BORROWER 1** Preview PDF NAME (AND ADDRESS IF DIFFERENT FROM TRUTH IN LENDING DISCLOSURE 'e' means an estimate<br>FINANCE CHARGE Amount Financed Total of Payments **ANNUAL PERCENTAGE RATE Total Sale Price** The dollar amount the<br>credit will cost you. The amount you will have<br>paid after you have made<br>all payments as scheduled. The cost of your credit as a yearly rate. The amount of credit The total cost of your purchase on credit is provided to you or on<br>your behalf. s. which includes your<br>downpayment of \$  $%$ s. s ś Your Payment Schedule Will Be: Prepayment: If you pay off early you will not have to pay a penalty. Number of Payments Amount of Payments **When Payments Are Due** Required Deposit: The Annual Percentage Rate does<br>not take into account your required deposit, if any. Ś **Demand:** This obligation has a demand feature.<br>
All disclosures are based on an assumed<br>
maturity of one year.  $\overline{\phantom{a}}$ Property Insurance: You may obtain property insurance from anyone you<br>want that is acceptable to the Credit Union. If you get the insurance from us,<br>you will pay \$ **Filing Fees Non-Filing Insurance** Late Charge: If your payment is received more than 10 days after the due date, you agree to pay a late fee of 15% of the payment due, with a maximum of \$15.00. Security: Collateral securing other loans with the Credit Union may also secure this loan. You are giving a security interest in your shares and dividends and, if any, your deposits and interest in the Credit Union; and th

To preview the PDF click **Preview PDF** link on the lower left.

**User Tip**

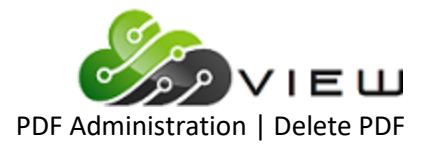

#### <span id="page-11-0"></span>**Delete PDF**

#### PDFs can be deleted by:

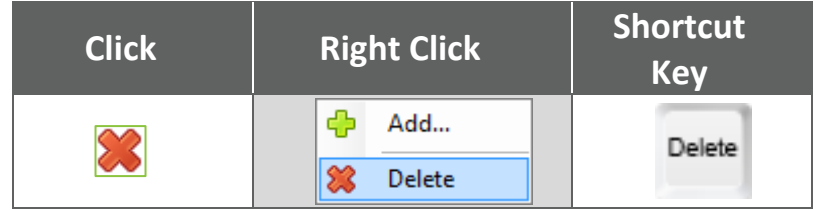